## **Cara Menggunakan Program :**

## **Untuk Menelpon** *Client*

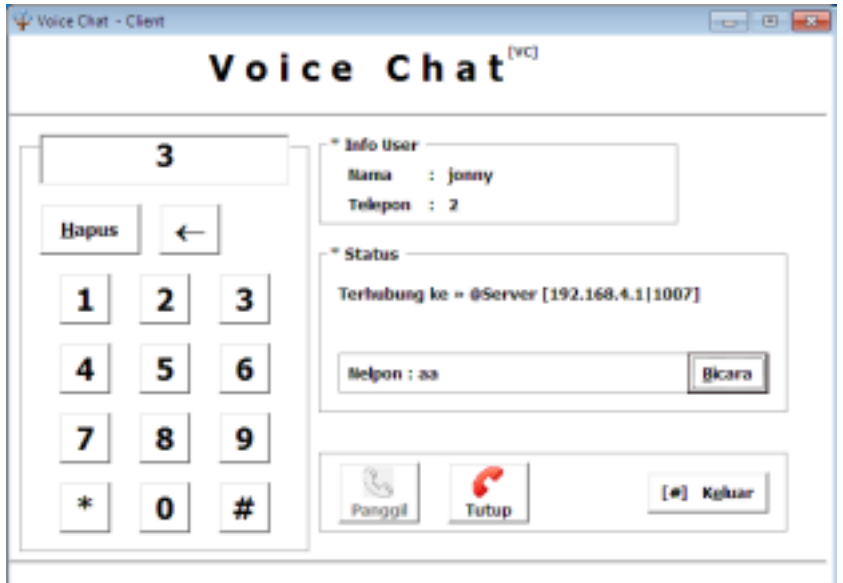

Pada Gambar diatas membutuhkan inputan berupa angka nomor telepon yang dimasukan lewat tombol-tombol yang tersedia. Jika nomor telepon yang dimasukkan ketika diklik tombol panggil dan menerima respon dari *server* bahwa nomor telepon tidak tersedia (tidak terdaftar) maka akan menampilkan informasi nomor telepon tidak tersedia. Jika respon dari *server* nomor telepon yang dituju tersedia maka akan menampilkan informasi nama *client* yang akan ditelepon dan pembicaraan dimulai dengan menekan tombol bicara kemudian bicara. Dan untuk menghentikan percakapan dapat menekan tombol tutup.

## **Untuk Menerima Telepon Dari Client**

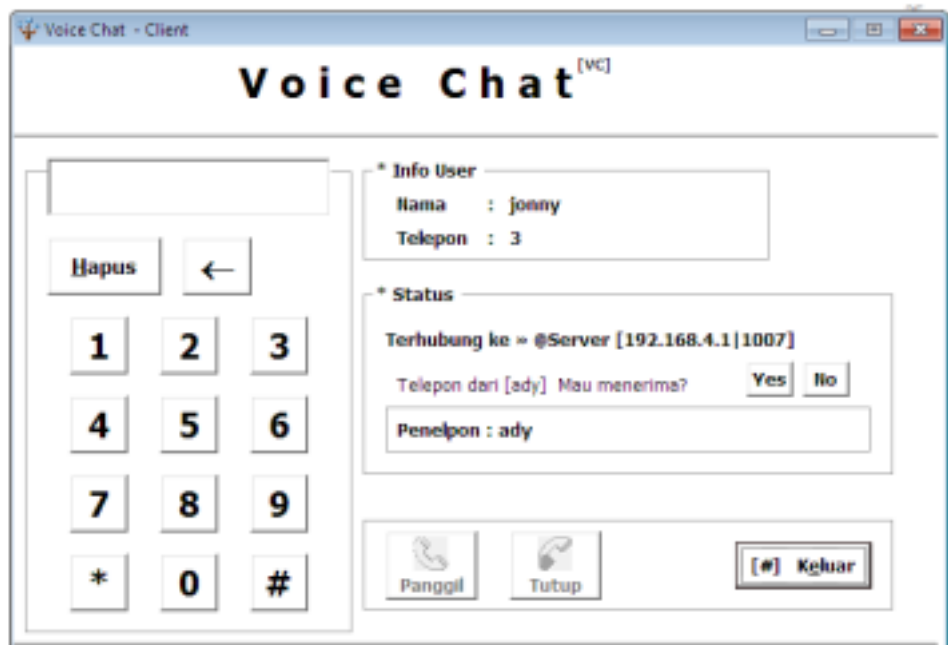

Pada gambar diatas jika tombol *No* ditekan maka akan menolak panggilan dari penelpon. Jika tombol *Yes* ditekan maka akan menampilkan informasi nama *client* pada label status dan tombol bicara muncul. Klik dan tahan tombol bicara untuk memulai pembicaran.

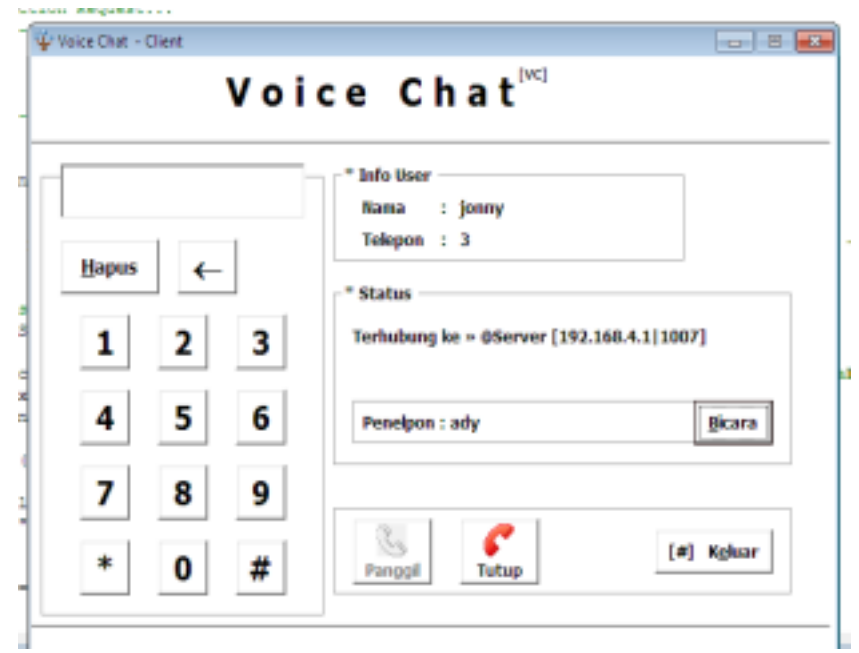

## **Saat Berkomunikasi Antar Dua** *Client*

Pada gambar diatas ketika diklik dan tahan tombol bicara, pada saat itulah mulai berbicara dan ketika tombol bicara dilepas (tidak diklik) maka pembicaraan berhenti. Komunikasi dilakukan secara bergiliran untuk mendengar siapa yang berbicara. Dan jika komunikasi secara bersamaan maka komunikasi suara beradu (bertabrakan).